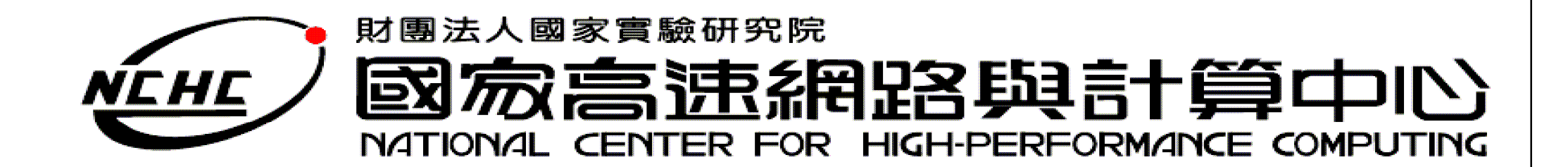

## **Map Reduce** 介紹

王耀聰 陳威宇 Jazz@nchc.org.twwaue@nchc.org.tw 2008. 04 . 27-28國家高速網路與計算中心(NCHC)

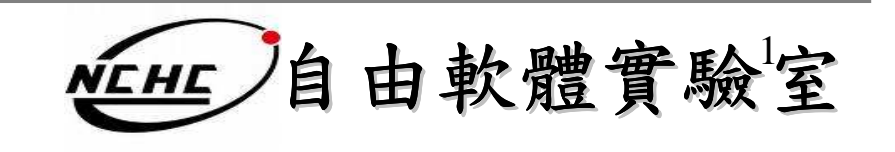

### **Outline**

- Why should we learn this ?
- What is MapReduce?
- Where does it fix?
- What is its benefit?
- How does it work?
- Must be in Java?

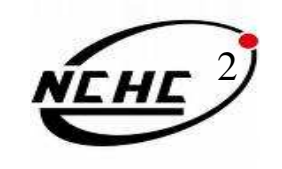

### 目的Why should we learn this ?!

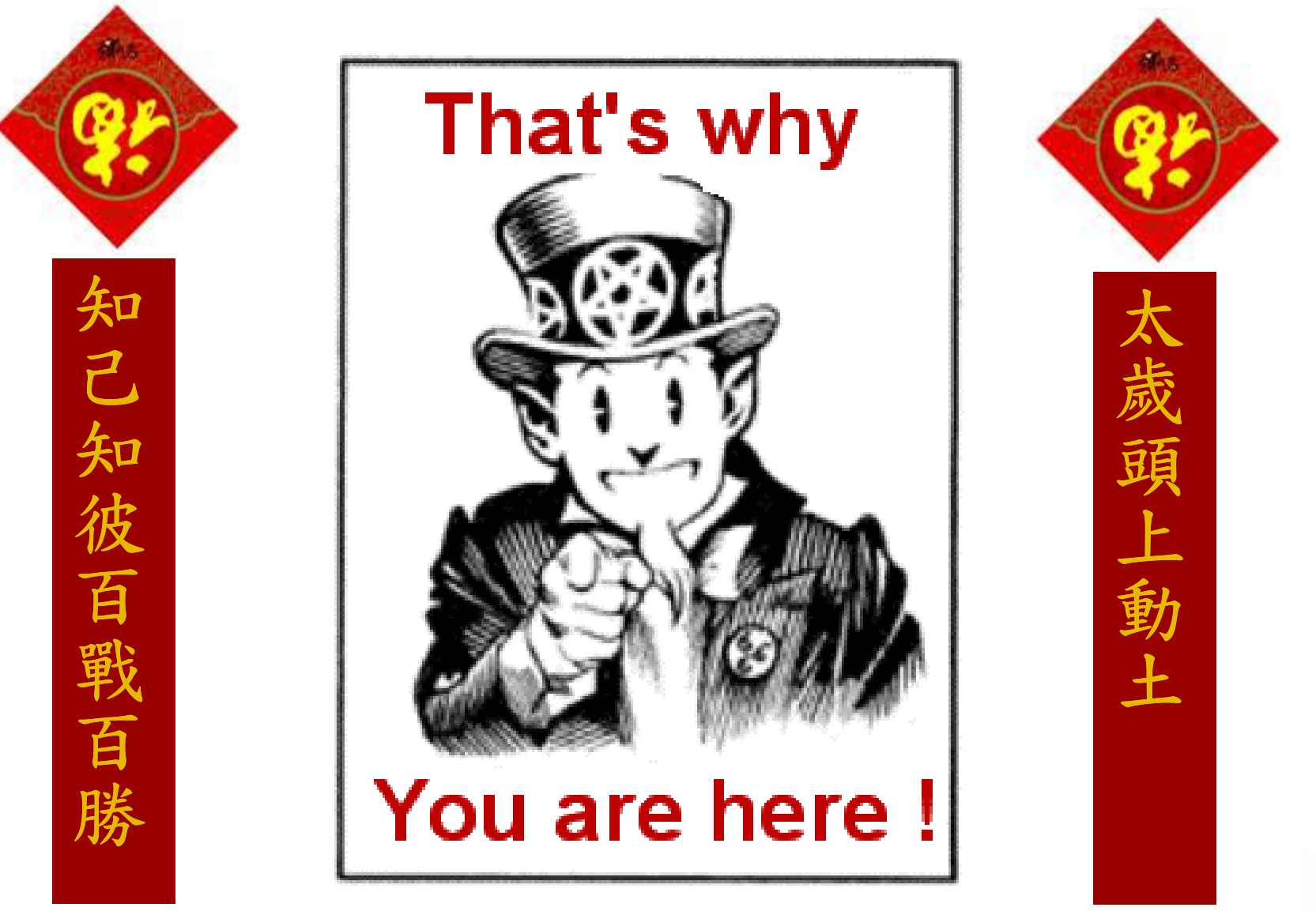

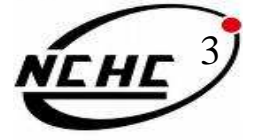

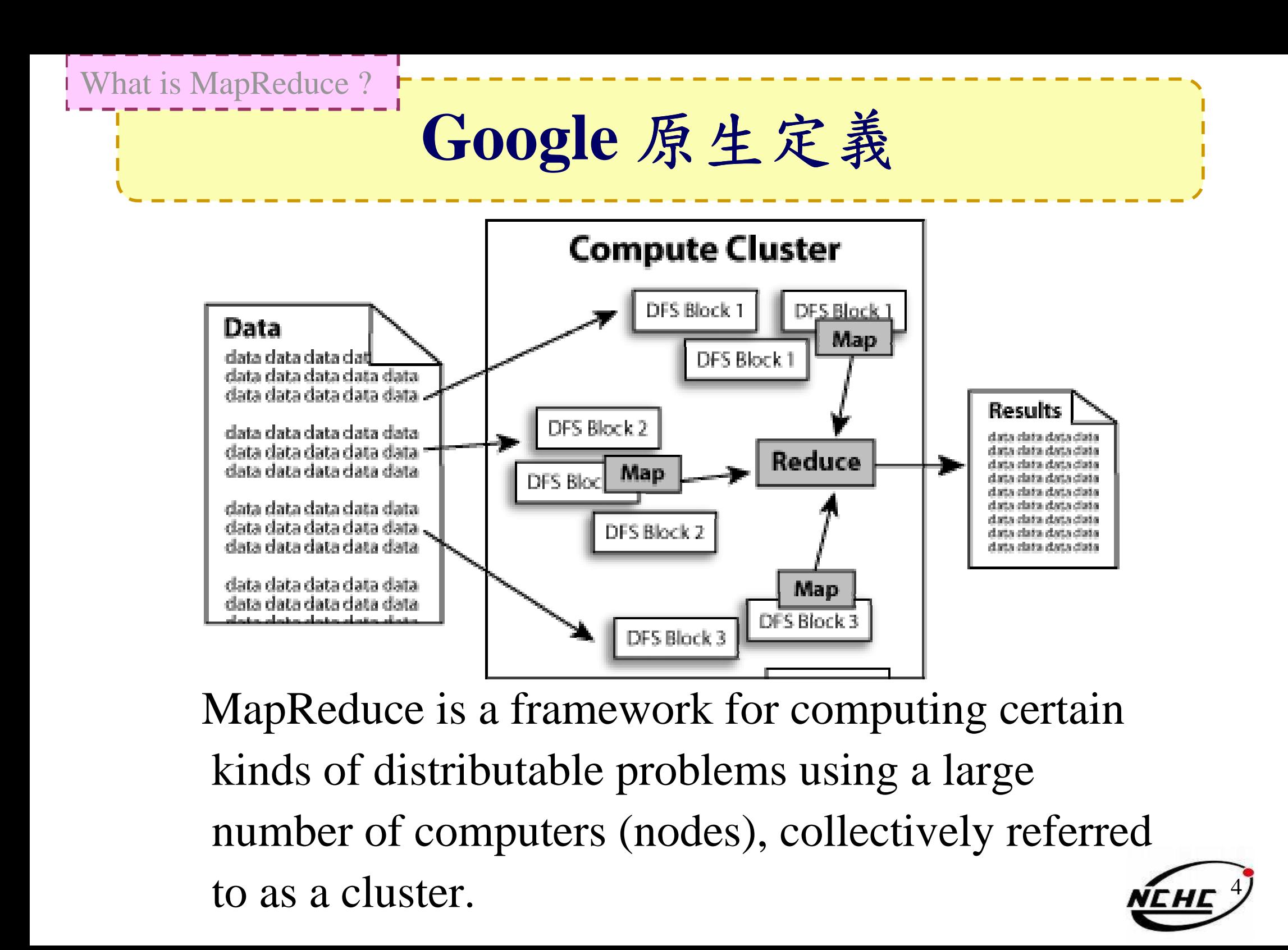

### **Hadoop MapReduce**定義hat is MapReduce?

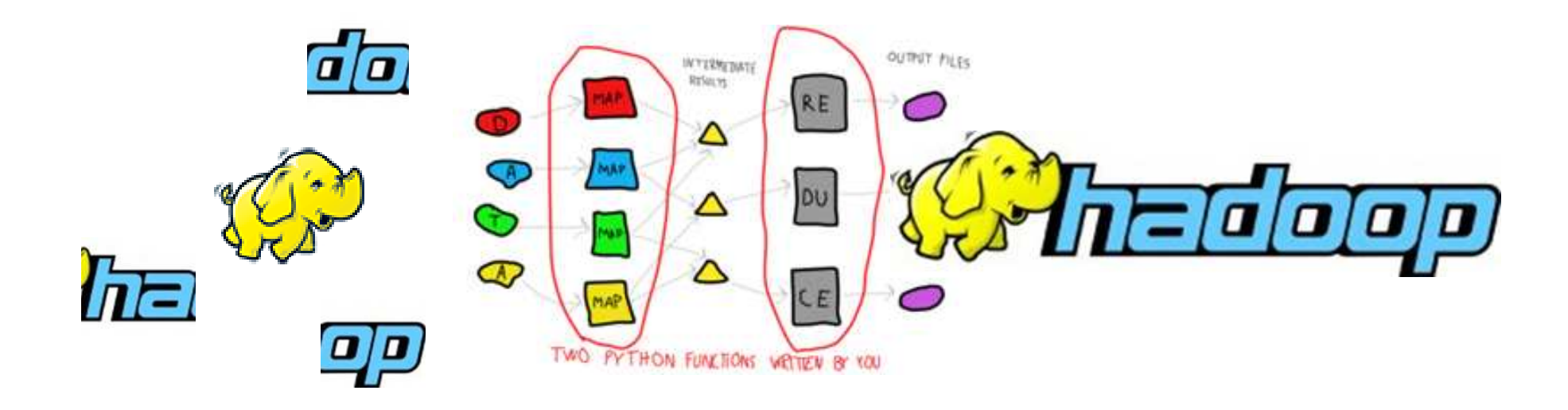

Hadoop Map/Reduce是一個易於使用的軟體平台,以MapReduce為基礎的應用程序,能夠運作在由上千台PC所組成的大型叢集上,並以 一種可靠容錯的方式平行處理上P級別的資料集。

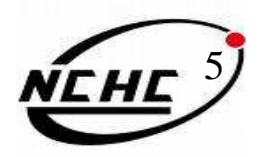

#### What is MapReduce ?  $\frac{1}{1}$

### **MapReduce**由來

- Functional Programming : Map Reduce
	- $-$  map(...) :
		- $[1,2,3,4]$  (\*2) ->  $[2,4,6,8]$
	- $-$  reduce(...):
		- $[1,2,3,4]$  (sum) -> 10
	- –對應演算法中的Divide and conquer
	- –將問題分解成很多個小問題之後,再做總和
- •首先被Google引用到程式設計的軟體架構內,使用在大規模數據的運算中

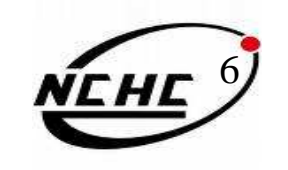

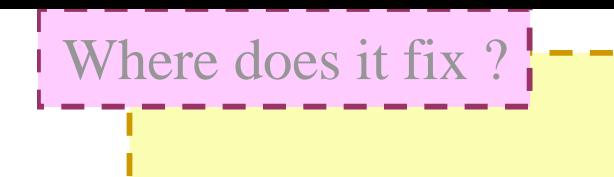

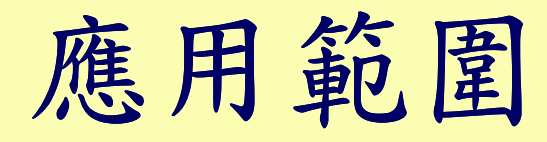

- Text tokenization
- Indexing and Search
- Data mining
- machine learning
- •…

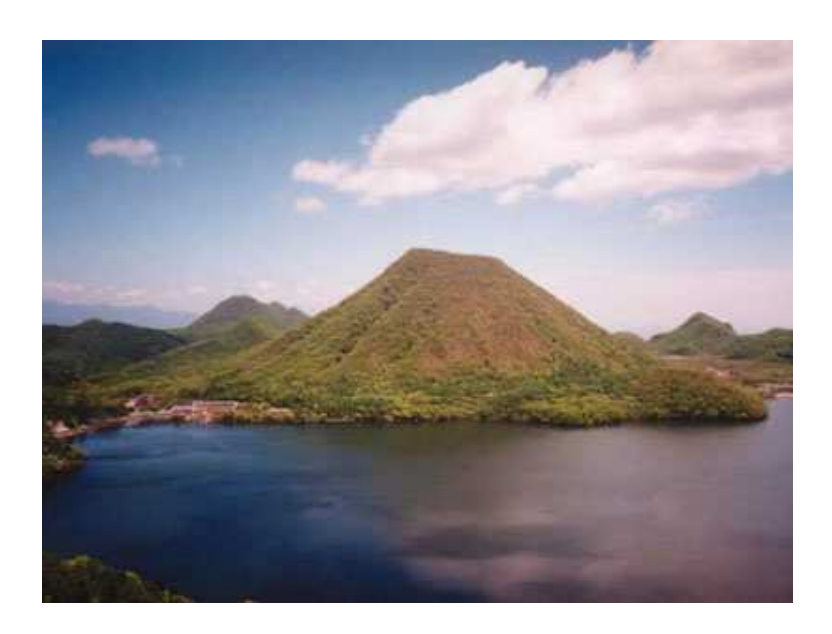

7http://www.dbms2.com/2008/08/26/known-applications-of-mapreduce/CHC

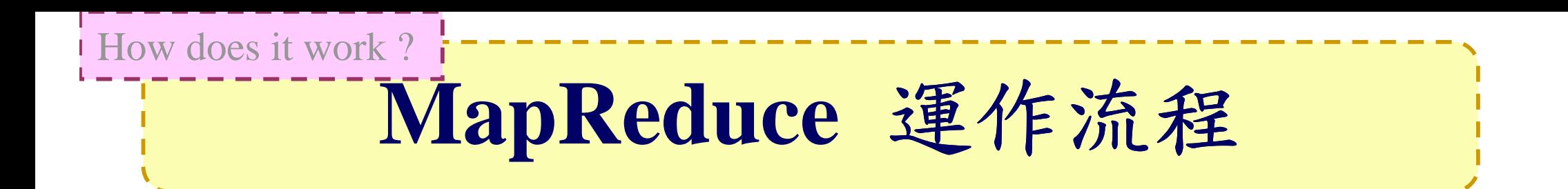

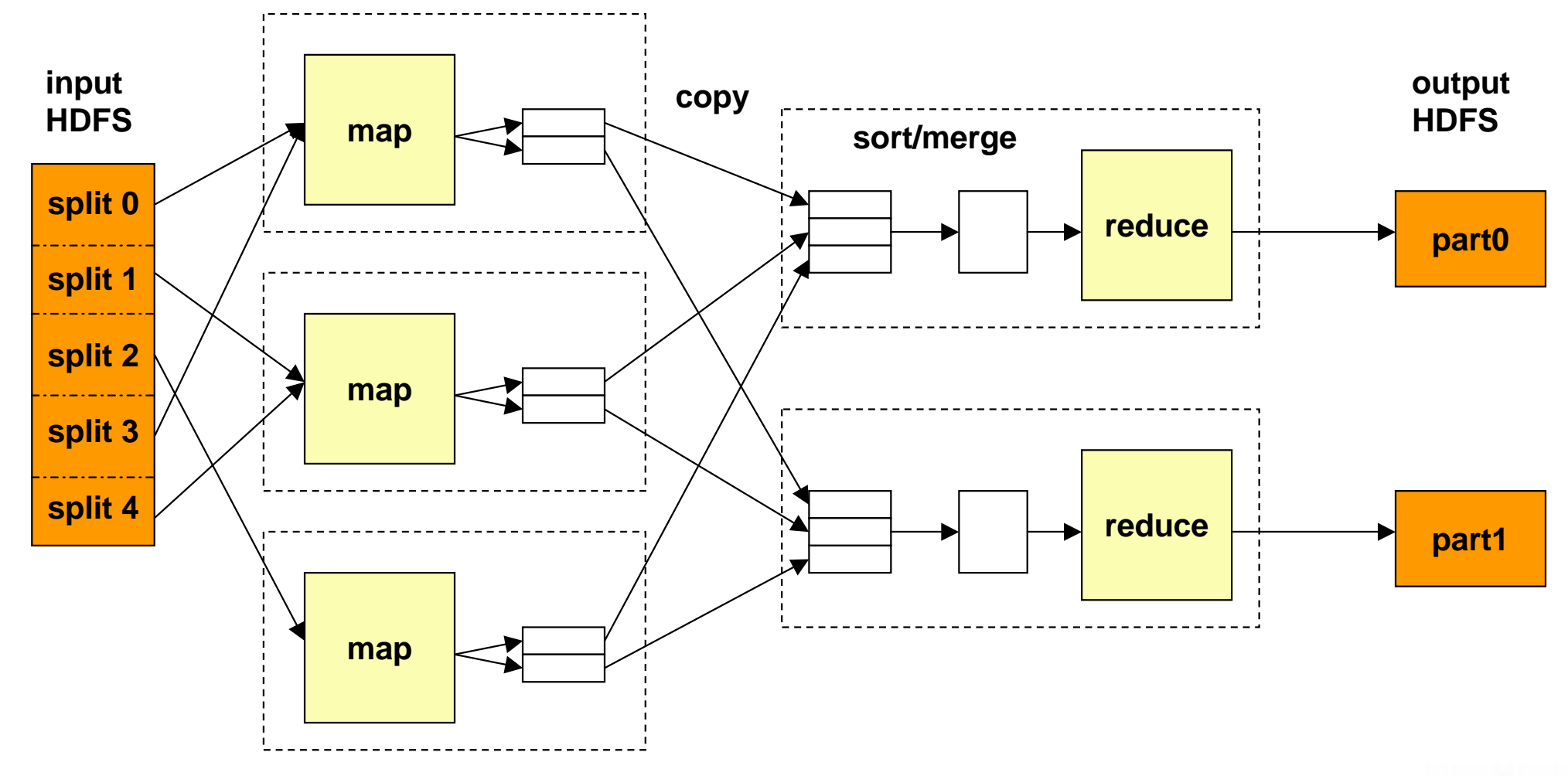

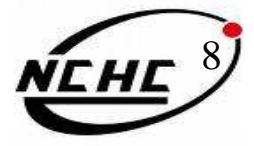

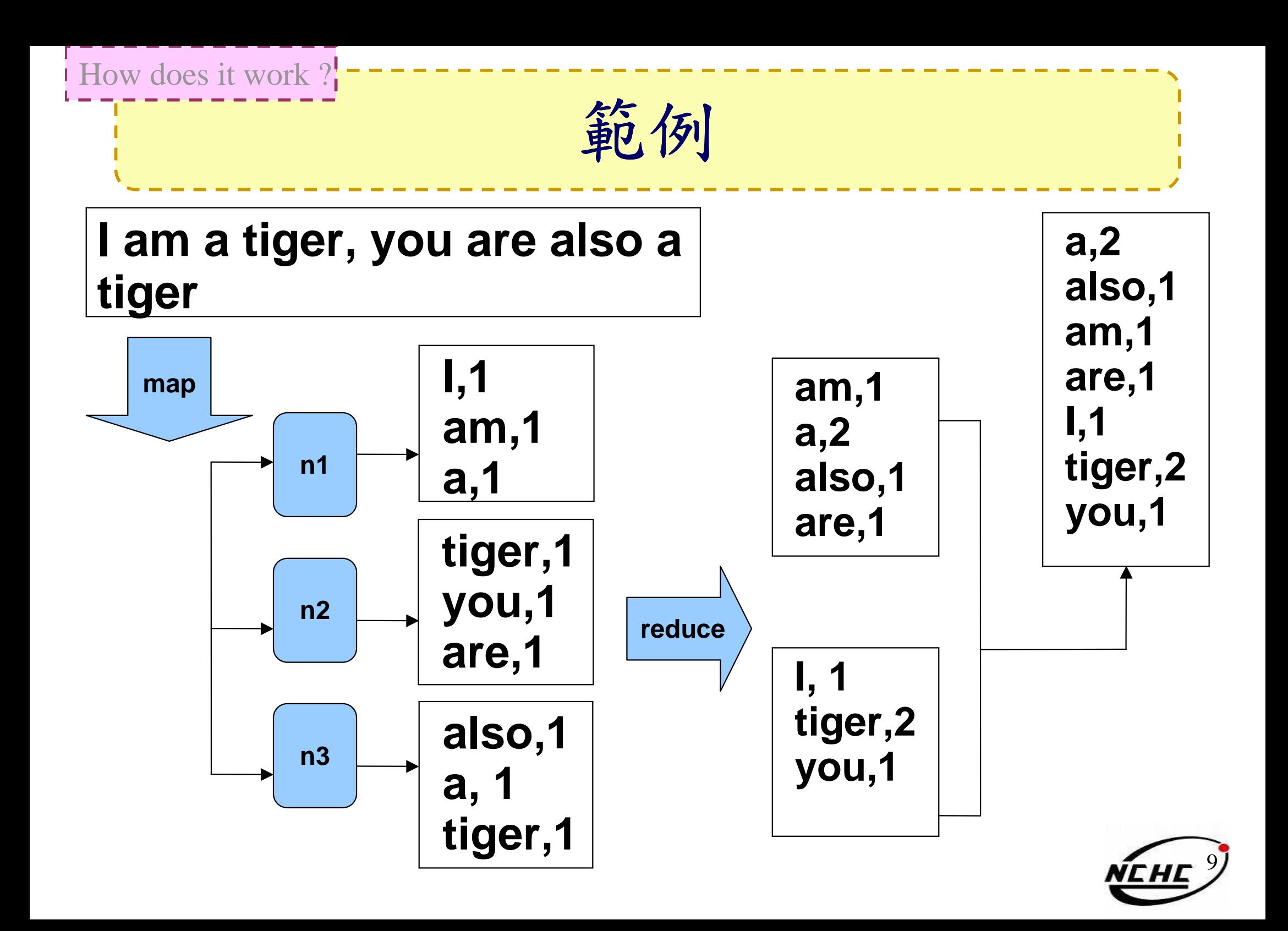

### **Streaming & Pipes**Must be in Java ?

- · 雖然Hadoop框架是用Java實作,但 Map/Reduce應用程序則不一定要用 Java<br>ホロ 來寫
- Hadoop Streaming :
	- –執行作業的工具,使用者可以用其他語言(如:PHP)套用到Hadoop的mapper和 reducer
- Hadoop Pipes: C++ API

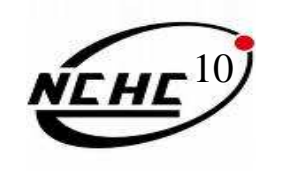

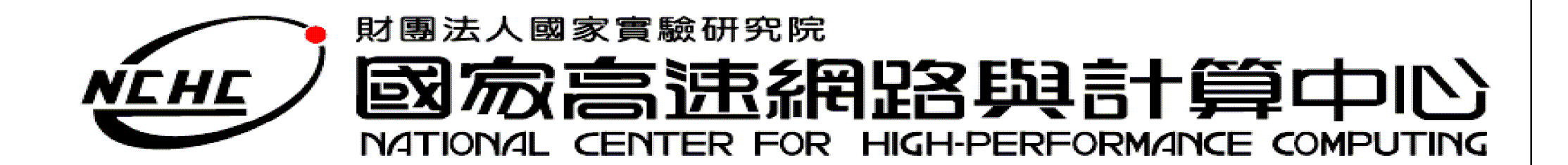

# **Map ReduceProgramming**

王耀聰 陳威宇 Jazz@nchc.org.twwaue@nchc.org.tw 2008. 04 . 27-28國家高速網路與計算中心(NCHC)

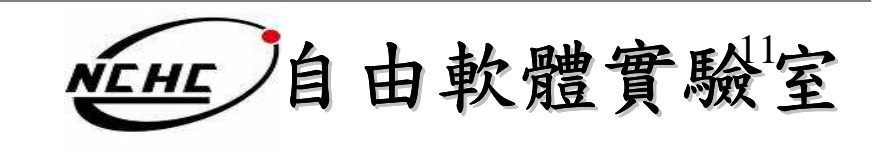

### **Outline**

- •概念
- •程式基本框架及執行步驟方法
- •範例一:
	- Hadoop 的 Hello World => Word Count
	- –說明
	- –動手做
- •範例二:
	- –進階版=> Word Count 2
	- –說明
	- –動手做

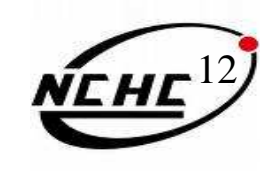

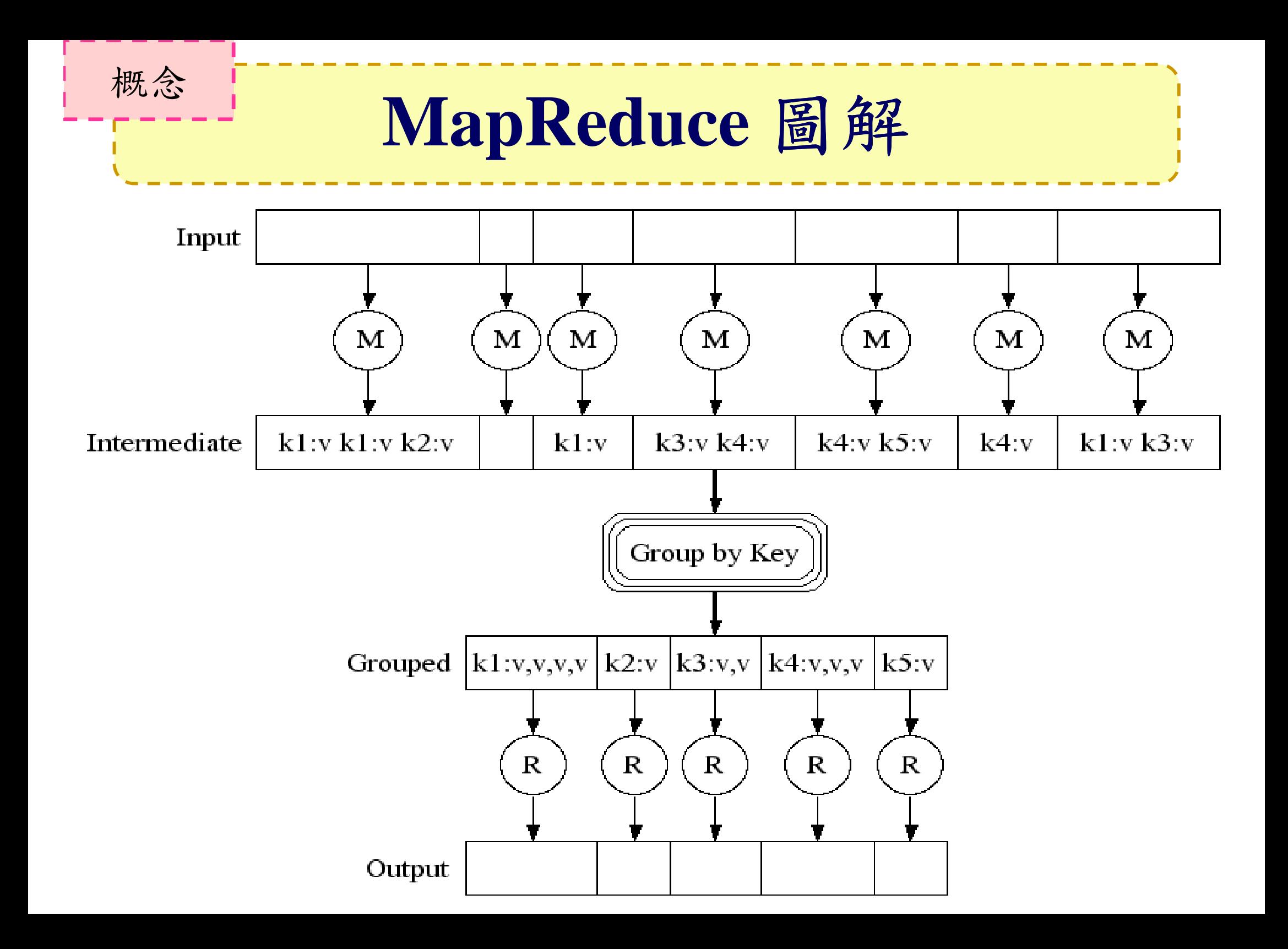

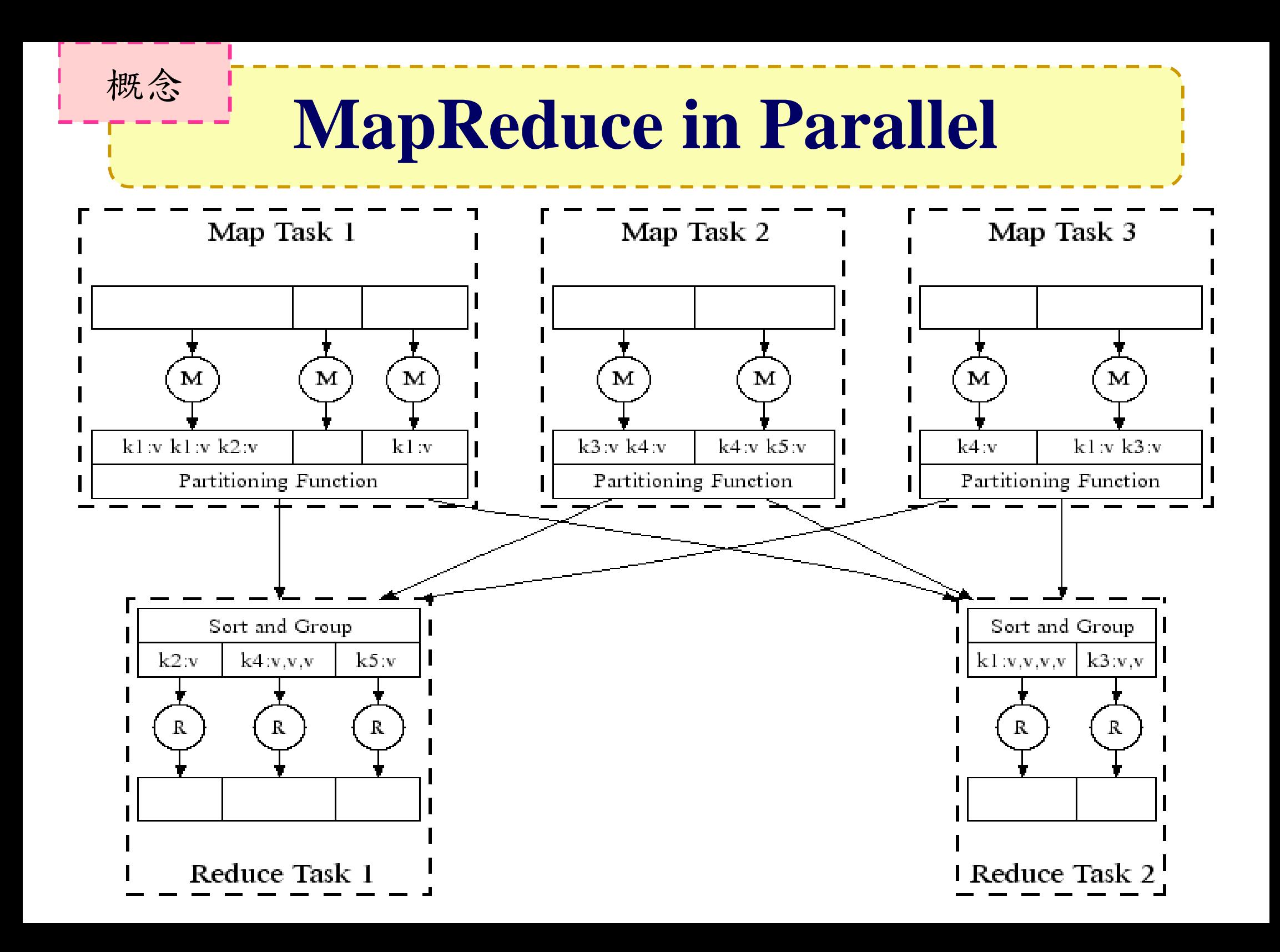

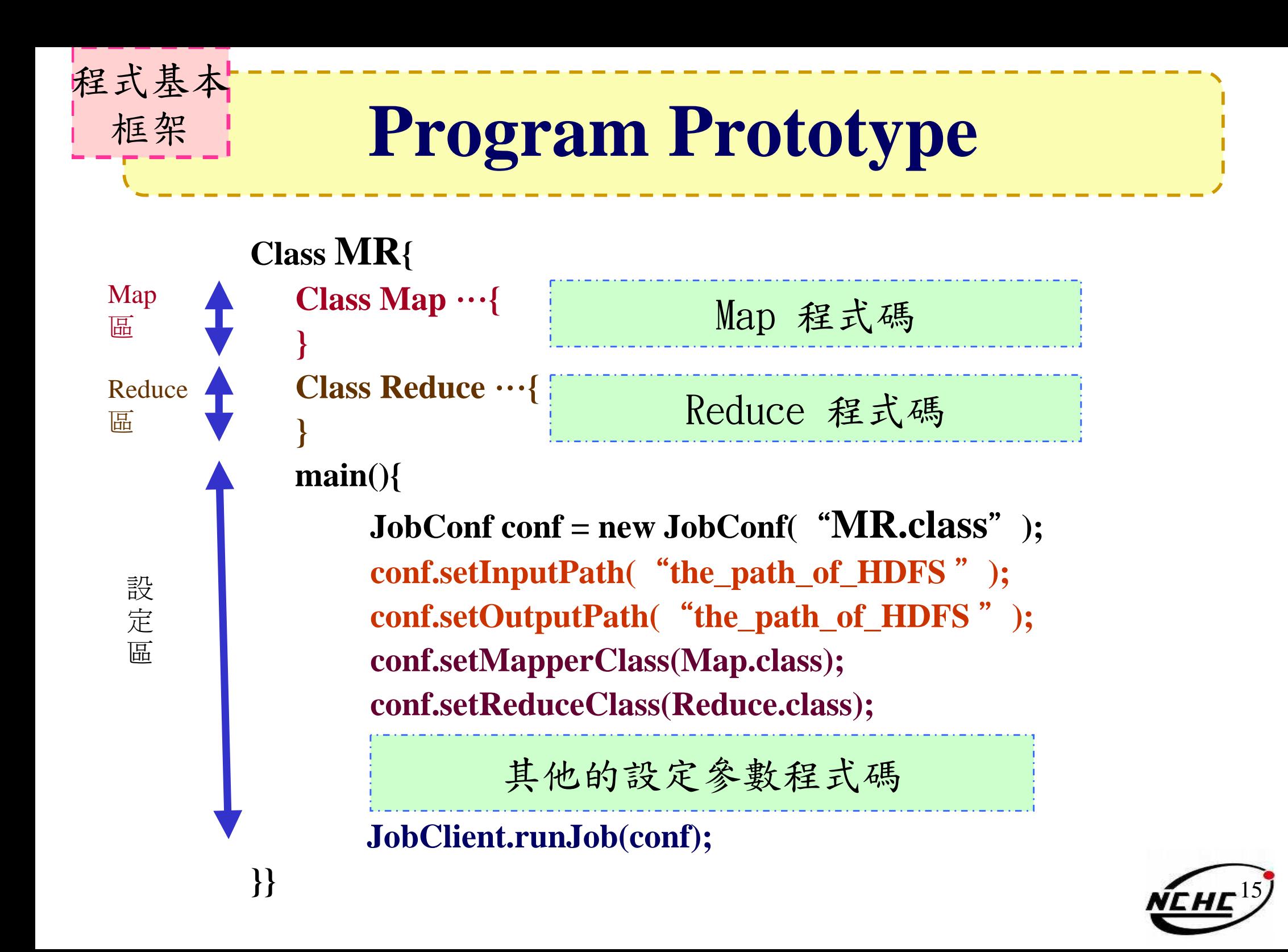

### **Process Prototype**

1.編譯

執行流程

基本步驟

- با المستقبل المستقبل المستقبل المستقبل المستقبل المستقبل المستقبل المستقبل المستقبل المستقبل المستقبل المستقبل<br>والمستقبل المستقبل المستقبل المستقبل المستقبل المستقبل المستقبل المستقبل المستقبل المستقبل المستقبل المستقبل ا javac -classpath hadoop-\*-core.jar -d MyJava MyCode.java
- 2. 封裝
	- jar -cvf MyJar.jar -C MyJava **.**
- 3. 執行
	- bin/hadoop jar MyJar.jar MyCode HDFS\_Input/ HDFS Output/
- 所在的執行目錄為Hadoop Home
- •./MyJava = 編譯後程式碼目錄
- •Myjar.jar = 封裝後的編譯檔

•先放些文件檔到HDFS上的input目錄

16•./input; ./ouput = hdfs的輸入<br>☆屮日錄 、輸出目錄

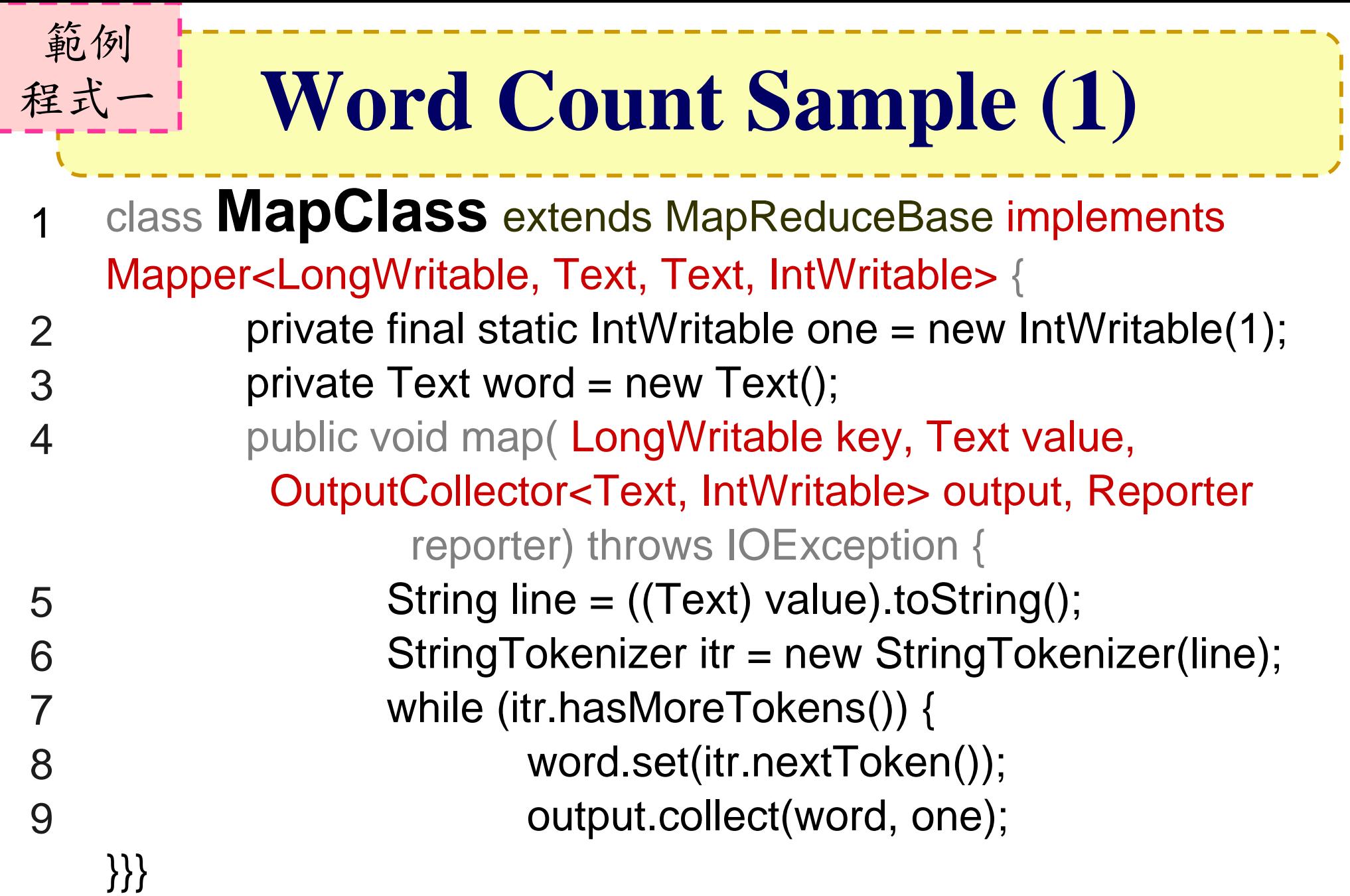

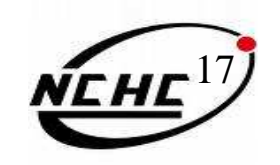

```
class ReduceClass extends MapReduceBase implements 
  Reducer< Text, IntWritable, Text, IntWritable> {
         IntWritable SumValue = new IntWritable();
         public void reduce( Text key, Iterator<IntWritable> values,OutputCollector<Text, IntWritable> output, Reporter reporter)throws IOException {int sum = 0;
               while (values.hasNext())sum += values.next().get();
               SumValue.set(sum);output.collect(key, SumValue);}}12 34
5
6
7
8Word Count Sample (2)範例程式一
```
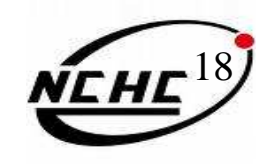

#### 範例程式一

### **Word Count Sample (3)**

#### **Class WordCount{main()**

JobConf conf = new JobConf(WordCount.class); conf.setJobName("wordcount"); // set path conf.setInputPath(new Path(args[0]));conf.setOutputPath(new Path(args[1]));// set map reduce conf.setOutputKeyClass(Text.class); // set every word as key conf.setOutputValueClass(IntWritable.class); // set 1 as valueconf.setMapperClass(MapClass.class);conf.setCombinerClass(Reduce.class);conf.setReducerClass(ReduceClass.class);onf.setInputFormat(TextInputFormat.class); conf.setOutputFormat(TextOutputFormat.class); // runJobClient.runJob(conf);

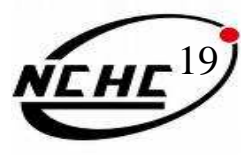

#### 範例一說明

# 核心 **Mapper**

- •<key/value > 的映射集合
- •設定
	- conf.setMapperClass(MapClass.class);
- •每次map的輸入
	- –- map ( WritableComparable, Writable, OutputCollector, Reporter)
- •map完後的輸出
	- –OutputCollector.collect
		- ( WritableComparable,Writable )

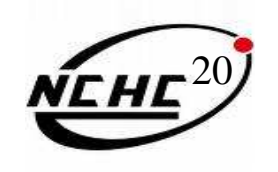

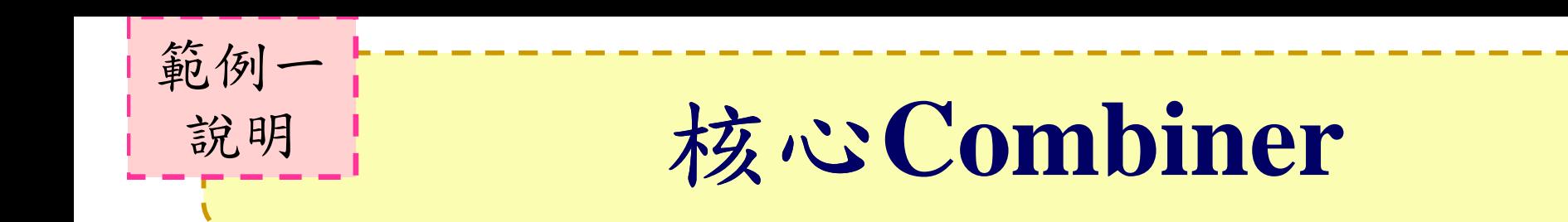

- •指定一個combiner,它負責對中間過程的輸出進行本地的聚集,這會有助於降低從Mapper 到 Reducer數據傳輸量。
- •設定
	- –JobConf.setCombinerClass(Class)

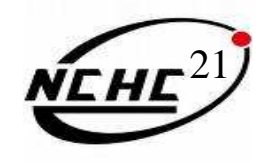

#### 範例一說明

### 核心**Reducer**

- 將Map送來的<key/value > ,對每個key作 value的整合
- 輸入: <key, (list of values)>
	- –Reduce (WritableComparable, Iterator, OutputCollector, Reporter)
- •輸出
	- –OutputCollector.collect(WritableComparable, Writable)
- •若沒有Reduce要執行,可以不編寫

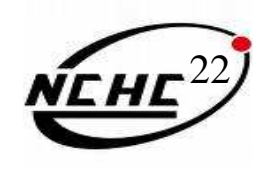

### 配置**JobConf**

- •Hadoop程式架構內主要的執行設定類別
- 指定Mapper、Combiner、 Partitioner、Reducer、<br>InputFormat和OutputFormat 的類別為何 InputFormat和OutputFormat 的類別為何
- •指定輸入文件

範例一

說明

- setInputPaths(JobConf, Path...) / addInputPath(JobConf, Path))
- •指定輸出文件
	- setOutputPath(Path)
- debug script
	- setMapDebugScript(String) / setReduceDebugScript(String)
- •最多的嘗試次數
	- –setMaxMapAttempts(int) / setMaxReduceAttempts(int))
- •容許任務失敗的百分比
	- setMaxMapTaskFailuresPercent(int) / setMaxReduceTaskFailuresPercent(int)

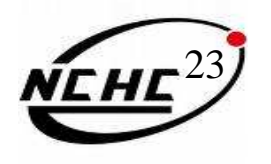

•……

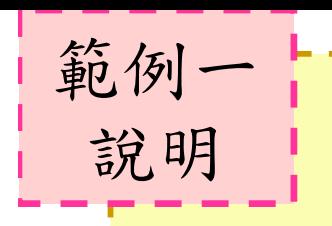

任務執行

- runJob(JobConf):
	- –提交作業,僅當作業完成時返回。
- submitJob(JobConf):
	- –只提交作業,之後需要你輪詢它返回的RunningJob 句柄的狀態,並根據情況調度。
- JobConf.setJobEndNotificationURI(String):
	- –設置一個作業完成通知,可避免輪詢。

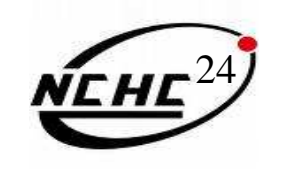

#### 範例一動手做

# **WordCount**練習 **(**前置**)**

- cd \$HADOOP\_HOME
- 2. bin/hadoop dfs -mkdir input
- 3. echo "I like NCHC Cloud Course." > input1
- 4. echo "I like nchc Cloud Course, and we enjoy this crouse."  $>$  input2
- 5. bin/hadoop dfs -put input1 input
- 6. bin/hadoop dfs -put input2 input
- 7. bin/hadoop dfs -ls inputwaue@vPro:/opt/hadoop\$ bin/hadoop dfs –ls input Found 2 items 26 2009-03-22 12:15 /user/waue/input/input1 waue supergroup  $rw - r - - r - -$ 52 2009-03-22 12:15 /user/waue/input/input2 l waue supergroup  $rw - r - r - r$ wane@vPro:/opt/hadoop\$
- 8. 編輯WordCount.java http://trac.nchc.org.tw/cloud/attachment/wiki/jazz/Hadoop\_Lab6/WordCount.java?format=raw
- 9. mkdir MyJava

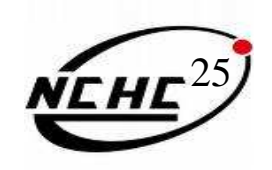

#### **WordCount**練習 **(**執行**)** 範例一動手做

- 1. 編譯
	- با المستقبل المستقبل المستقبل المستقبل المستقبل المستقبل المستقبل المستقبل المستقبل المستقبل المستقبل المستقبل<br>والمستقبل المستقبل المستقبل المستقبل المستقبل المستقبل المستقبل المستقبل المستقبل المستقبل المستقبل المستقبل ا - javac -classpath hadoop-\*-core.jar -d MyJava<br>WordCount.java WordCount.java
- 2. 封裝
	- jar -cvf wordcount.jar -C MyJava **.**
- 3. 執行
	- bin/hadoop jar wordcount.jar WordCount input/ output/
- 所在的執行目錄為Hadoop Home
- •./MyJava = 編譯後程式碼目錄
- •wordcount.jar = 封裝後的編譯檔

•先放些文件檔到HDFS上的input目錄

26•./input; ./ouput = hdfs的輸入<br>☆屮日錄 輸出目錄

#### **WordCount**練習 **(**執行**)** 範例一動手做

Waue@vPro:/opt/hadoop\$ mkdir MyJava

waue@vPro:/opt/hadoop\$ javac -classpath hadoop-\*-core.jar -d MyJava WordCount.java waue@vPro:/opt/hadoop\$ jar -cvf wordcount.jar -C MyJava . 新增 manifest<br>Widtow 新增:WordCount.class (讀=1516)(寫=740)(壓縮 51%) 针增:WordCount\$Reduce.class (請:1591)(第三32)(壓縮,59%) 新增:WordCount\$Map.class (讀=1918)(寫=795)(壓縮 58%) waue@vPro:/opt/hadoop\$ bin/hadoop\_jar wordcount.jar WordCount input/ output/ 09/03/22 11:39:01 WARN mapred.JobClient: Use GenericOptionsParser for parsing the argu ments. Applications should implement Tool for the same. 09/03/22 11:39:01 INFO mapred.FileInputFormat: Total input paths to process : 1 09/03/22 11:39:01 INFO mapred.FileInputFormat: Total input paths to process : 1 09/03/22 11:39:02 INFO mapred.JobClient: Running job: job\_200903201526\_0007 09/03/22 11:39:03 INFO mapred.JobClient: map 0% reduce 0% 09/03/22 11:39:08 INFO mapred.JobClient: map 100% reduce 0%<br>09/03/22 11:39:15 INFO mapred.JobClient: Job complete: job\_200903201526\_0007 09/03/22 11:39:15 INFO mapred.JobClient: Counters: 16 File Systems l09/03/22 11:39:15 INFO mapred.JobClient: 109703722. 11:39:15 INFO mapred.JobClient: HDFS bytes read=320950 09/03/22 11:39:15 INFO mapred.JobClient: HDFS bytes written=130568 09/03/22 11:39:15 INFO mapred.JobClient: Local bytes read=168448 09/03/22 11:39:15 INFO mapred.JobClient: Local bytes written=336932 09/03/22 11:39:15 INFO mapred.JobClient: Job Counters 109703722  $11:39:15$ **INFO** mapred.JobClient: Launched reduce tasks=1

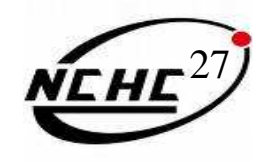

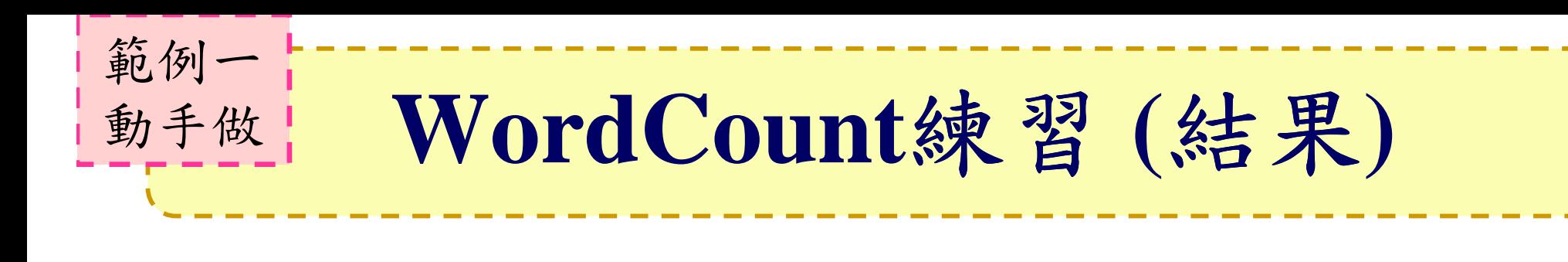

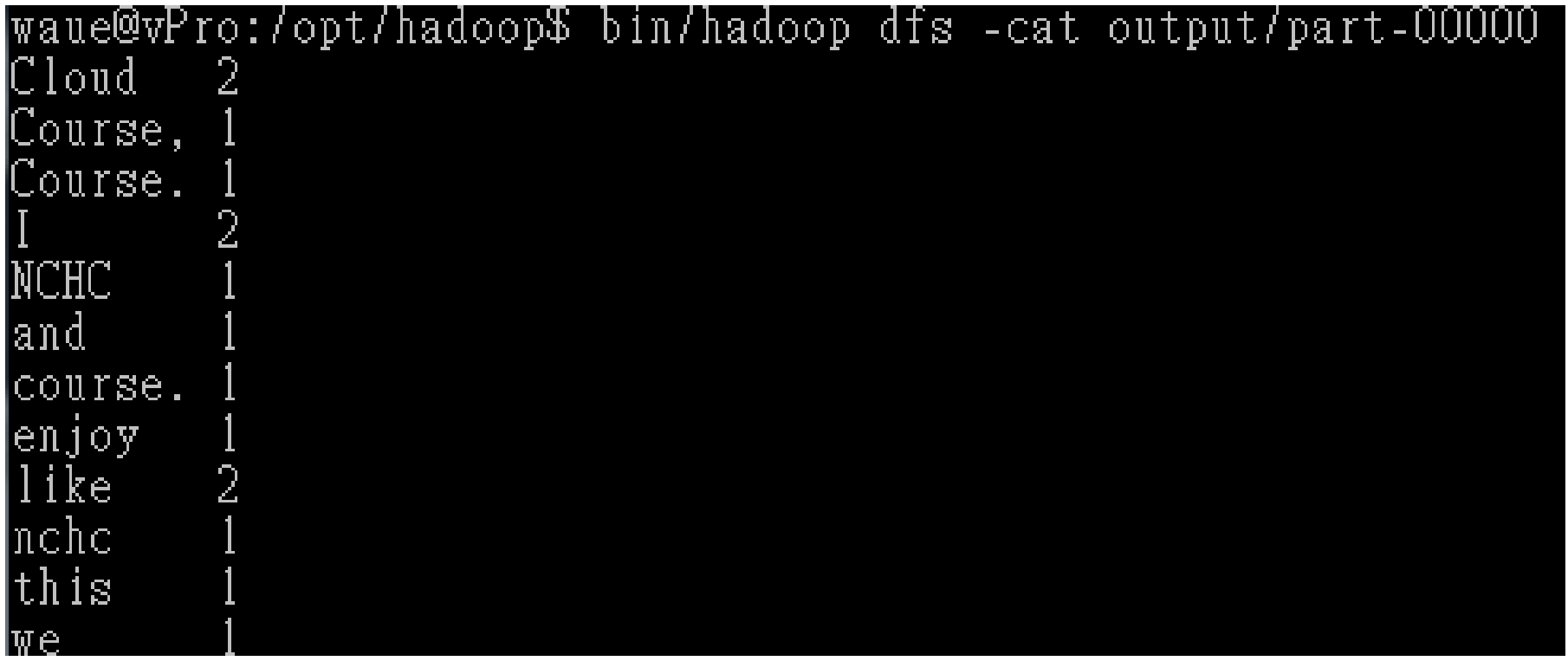

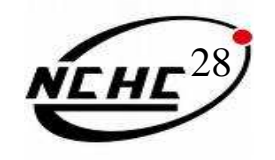

## **WordCount** 進階版

#### •WordCount2

http://trac.nchc.org.tw/cloud/attachment/wiki/jazz/Hadoop\_Lab6/WordCount2.java?format=raw

•功能

範例二

動手做

- –不計標點符號
- –不管大小寫
- •步驟 (接續 WordCount 的環境)
	- 1. echo " $\langle$ ." >pattern.txt && echo " $\langle$ ." >>pattern.txt
	- 2. bin/hadoop dfs -put pattern.txt ./
	- 3. mkdir MyJava2
	- 4. javac -classpath hadoop-\*-core.jar -d MyJava2 WordCount2.java
	- 5. jar -cvf wordcount2.jar -C MyJava2 .

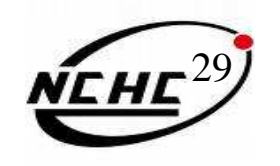

#### 不計標點符號範例二動手做

•執行

 –bin/hadoop jar wordcount2.jar WordCount2 input output2 -skip pattern.txt dfs -cat output2/part-00000

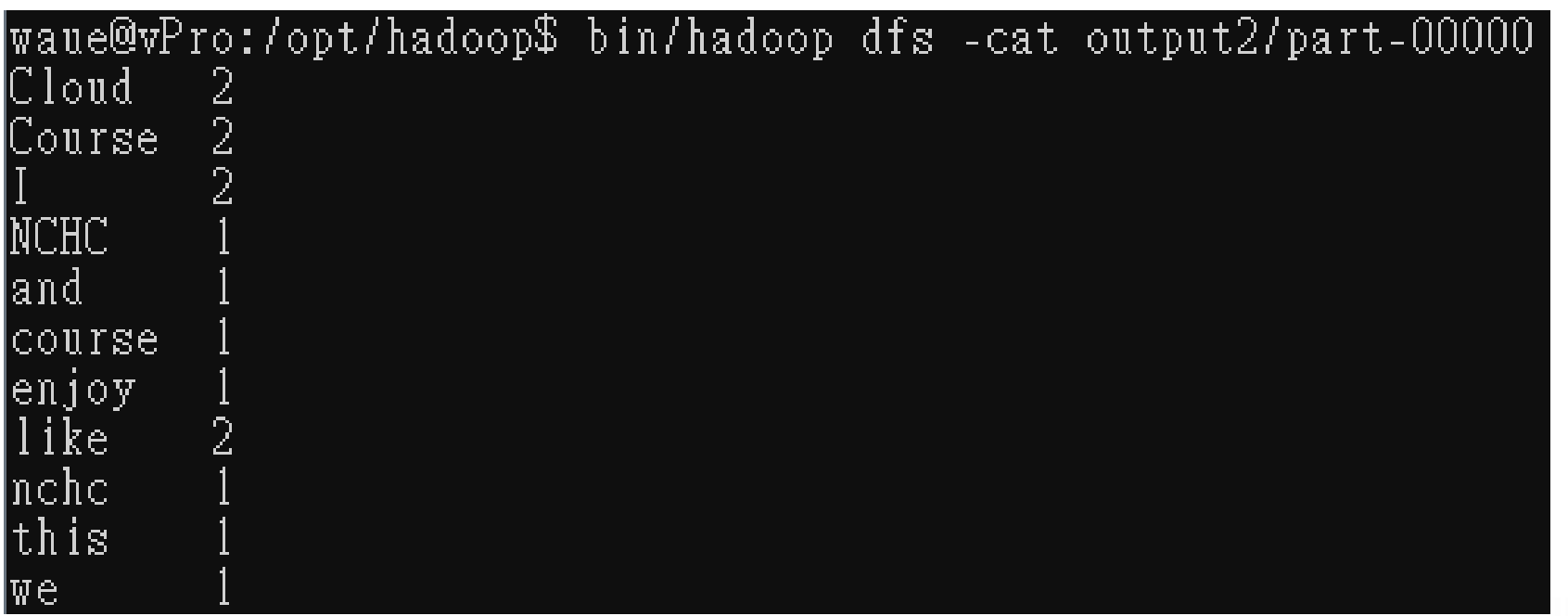

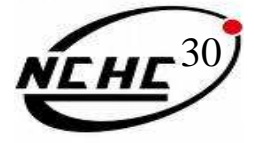

#### 不管大小寫範例二動手做

•執行

–bin/hadoop jar wordcount2.jar WordCount2 -Dwordcount.case.sensitive=false input output3 -skippattern.txt

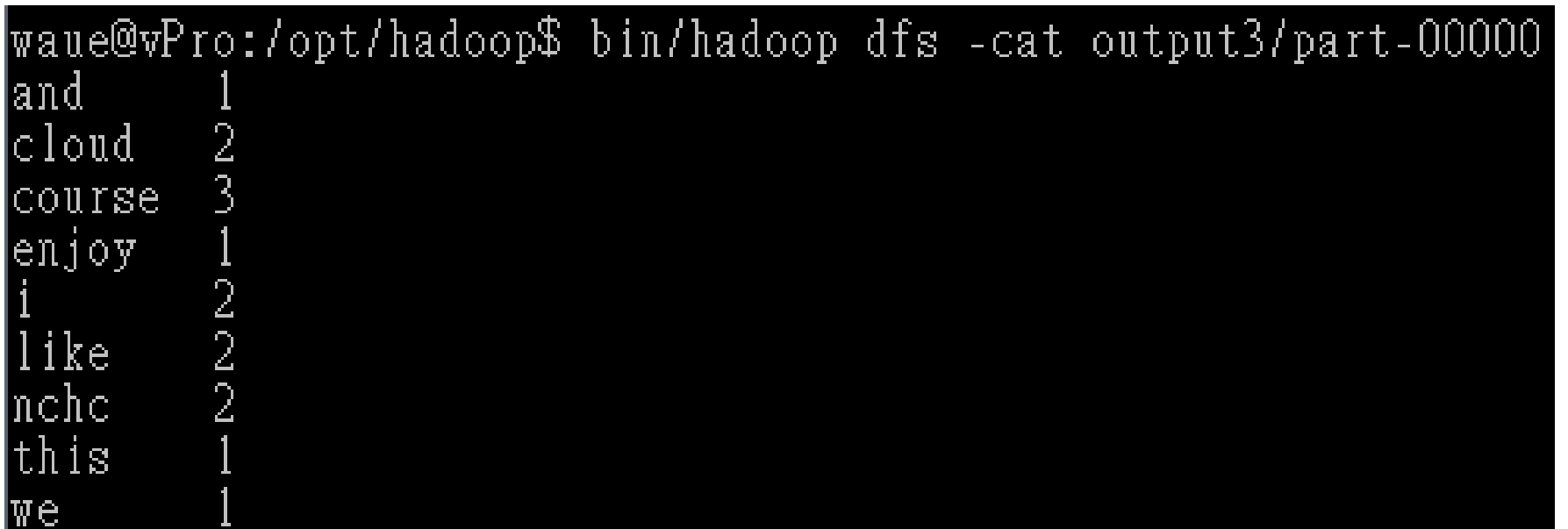

![](_page_30_Picture_4.jpeg)

### 範例二補充說明

### **Tool**

- •處理Hadoop命令執行的選項
	- -conf <configuration file>
	- $-D$  <property=value>
	- -fs <local|namenode:port>
	- -jt <local|jobtracker:port>
- •透過介面交由程式處理
	- –ToolRunner.run(Tool, String[])

![](_page_31_Picture_9.jpeg)

![](_page_32_Picture_0.jpeg)

- •設定特定有應用到相關的、超大檔案 、或只用來參考卻不加入到分析目錄的檔案
	- 如pattern.txt檔
- •DistributedCache.addCacheFile(URI,conf)
	- –URI=hdfs://host:port/FilePath

![](_page_32_Picture_5.jpeg)